# DEMATEL分析法

**吳智鴻 Chih-Hung Wu**

**國立臺中教育大學 數位內容科技學系**

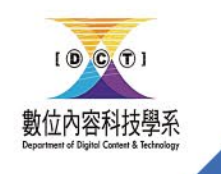

[chwu@mail.ntcu.edu.tw](mailto:chwu@mail.ntcu.edu.tw) Website: chwu.weebly.com Department of Digital Content and Technology NTCU

#### DEMATEL方法介紹

• 決策實驗室分析法(Decision Making and Trial Evaluation Laboratory, DEMATEL)是由日内瓦Banelle協會所發明的分析 方法,最初的目的在於找出環保、能源、種族…等種種問題的解 決方案,可用來解決複雜難以直接理解的問題,透過比較變數之 間的關係、繪製出矩陣與圖像化等方式來找出議題的核心問題, 並期望提出改善的方法。目前,決策實驗室分析法已成功運用於 營銷策略、系統控制、經營管理、群體決策…等多種領域上。

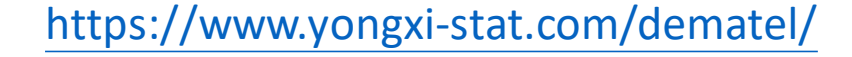

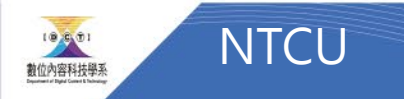

#### DEMATEL起源

- 起源:1973日內瓦研究中心Battelle協會
- 目標:協助收集世界問題獲得整合的解
- □ 有效處理:複雜的因果關係結構,著重元素間兩兩影響程度, 運用矩陣與數學理論計算全體元素間的因果關係,並以數字表示 因果影響程度
- □ 應用:企業規劃與決策、團體決策

[http://ir.lib.cyut.edu.tw:8080/bitstream/310901800/33641/2/106%E6%95%99%E6%9D%90\\_DEMATEL%E6%B1%BA%E7%AD%96%E5%AF%A6%E9%A9%97%E5%AE%A4%E6%B3%95.pdf](http://ir.lib.cyut.edu.tw:8080/bitstream/310901800/33641/2/106%E6%95%99%E6%9D%90_DEMATEL%E6%B1%BA%E7%AD%96%E5%AF%A6%E9%A9%97%E5%AE%A4%E6%B3%95.pdf)

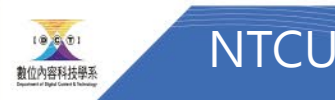

#### •強調專家的專業重要性,而非討論專家 人數多少

• 二份專家問卷方向有相同與不同的結果 這都是重要的材料

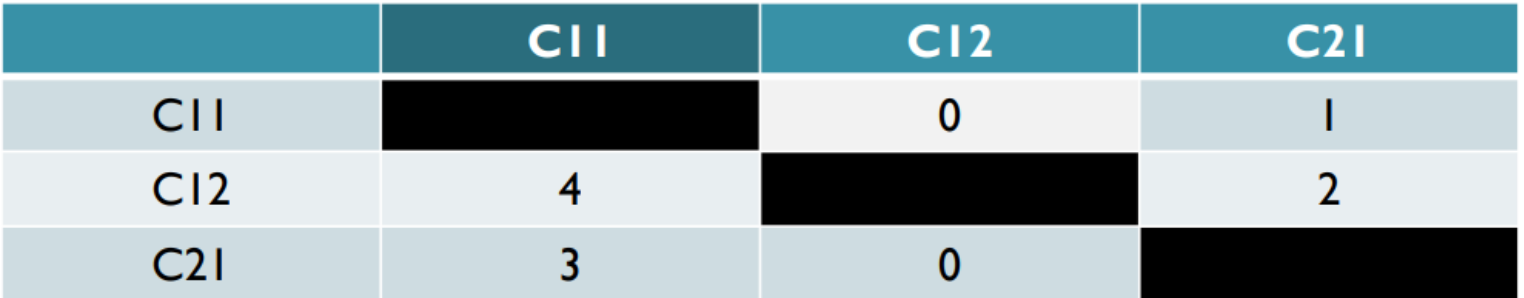

#### CII→0 CI2 ; CI2→4 CII

[http://ir.lib.cyut.edu.tw:8080/bitstream/310901800/33641/2/106%E6%95%99%E6%9D%90\\_DEMATEL%E6%B1%BA%E7%AD%96%E5%AF%A6%E9%A9%97%E5%AE%A4%E6%B3%95.pdf](http://ir.lib.cyut.edu.tw:8080/bitstream/310901800/33641/2/106%E6%95%99%E6%9D%90_DEMATEL%E6%B1%BA%E7%AD%96%E5%AF%A6%E9%A9%97%E5%AE%A4%E6%B3%95.pdf)

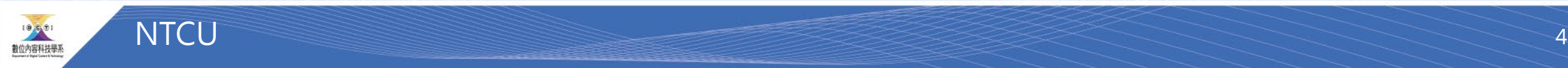

#### 以平均數求取全體決策看法

## 平均數(被稱為群體決策法)

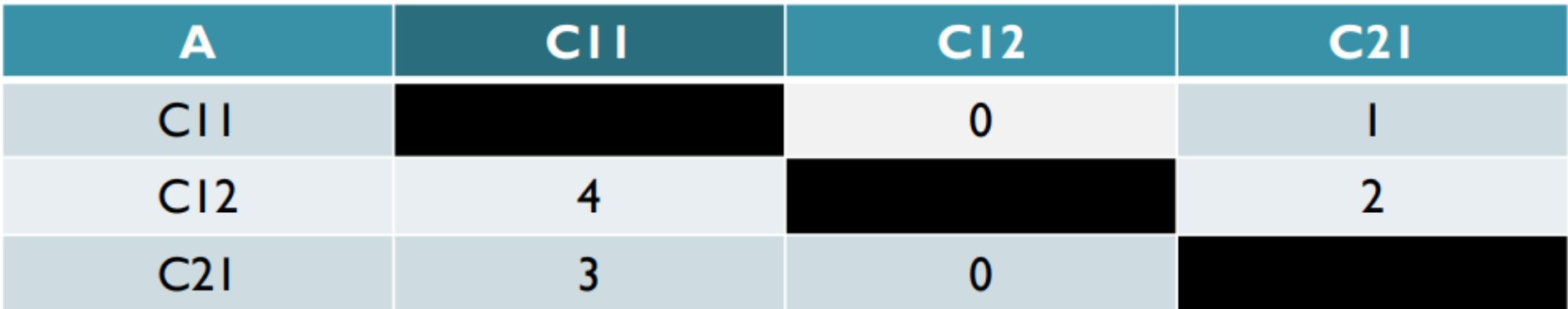

[http://ir.lib.cyut.edu.tw:8080/bitstream/310901800/33641/2/106%E6%95%99%E6%9D%90\\_DEMATEL%E6%B1%BA%E7%AD%96%E5%AF%A6%E9%A9%97%E5%AE%A4%E6%B3%95.pdf](http://ir.lib.cyut.edu.tw:8080/bitstream/310901800/33641/2/106%E6%95%99%E6%9D%90_DEMATEL%E6%B1%BA%E7%AD%96%E5%AF%A6%E9%A9%97%E5%AE%A4%E6%B3%95.pdf)

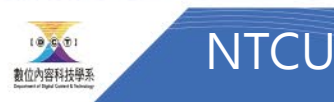

#### DEMATEL分析法

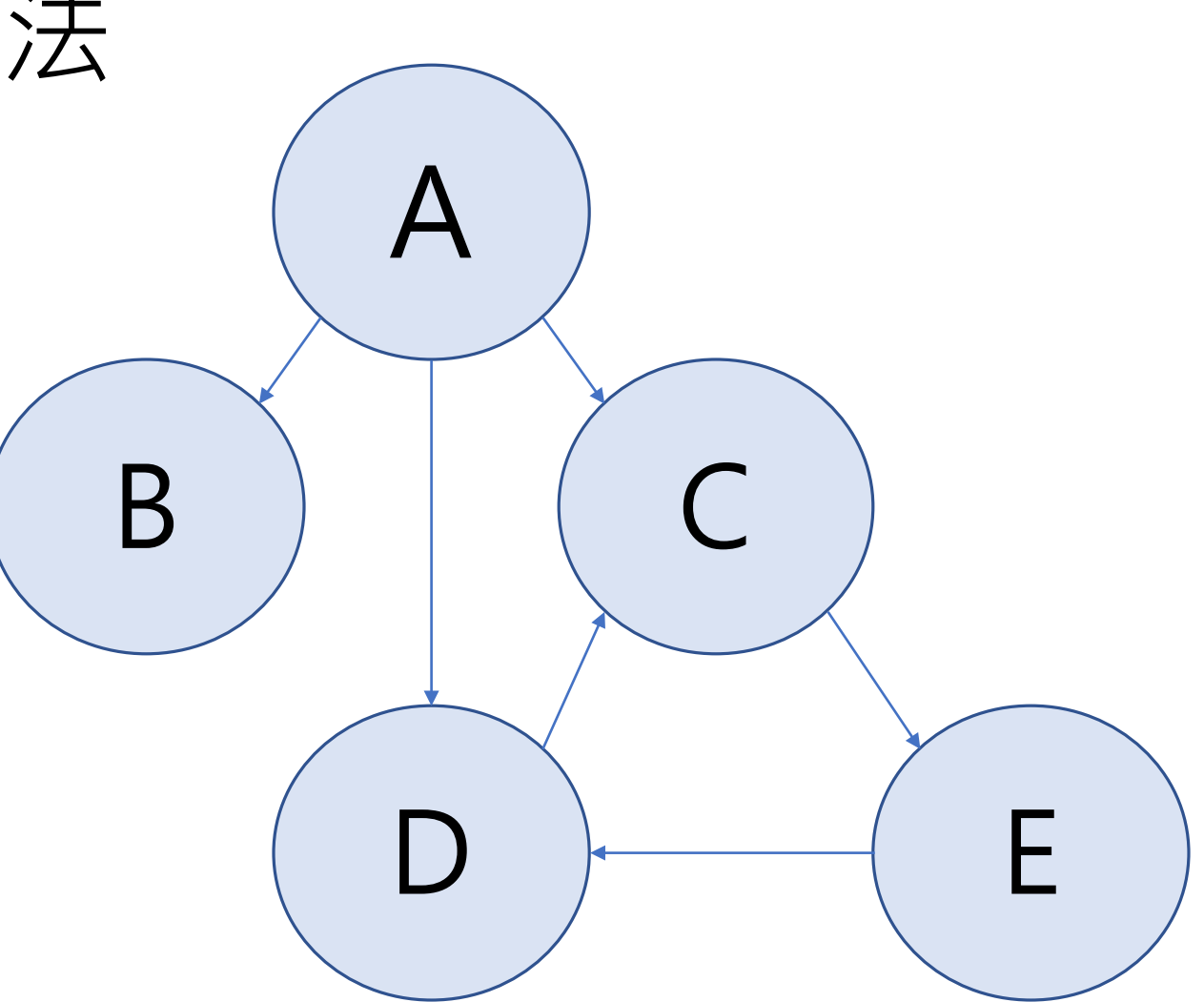

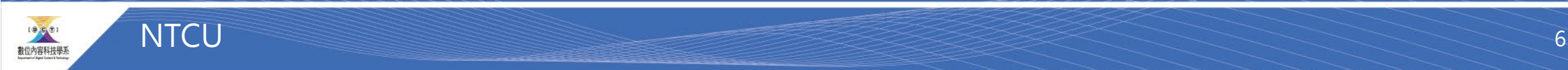

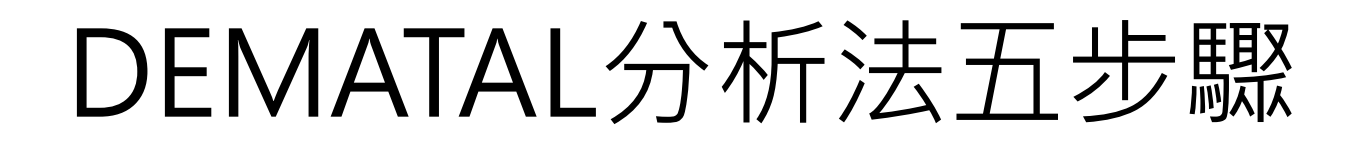

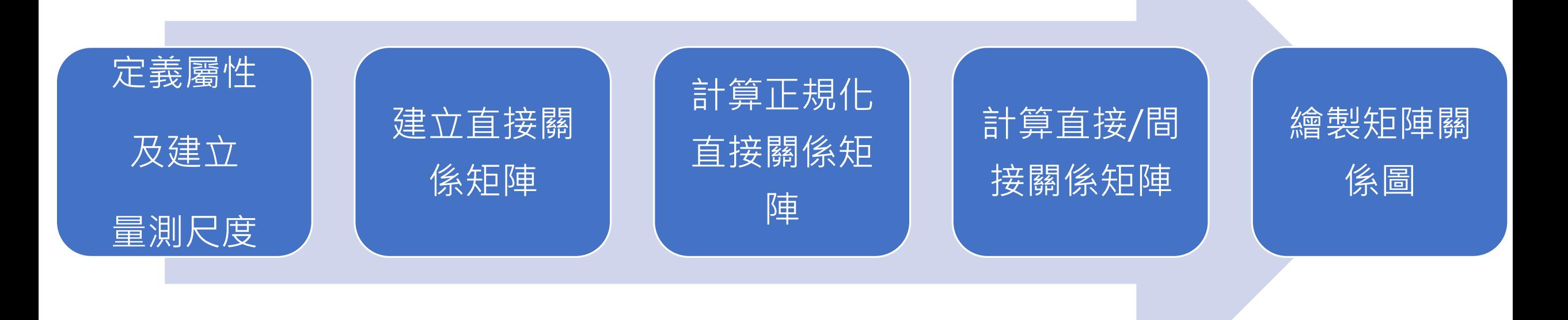

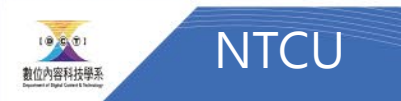

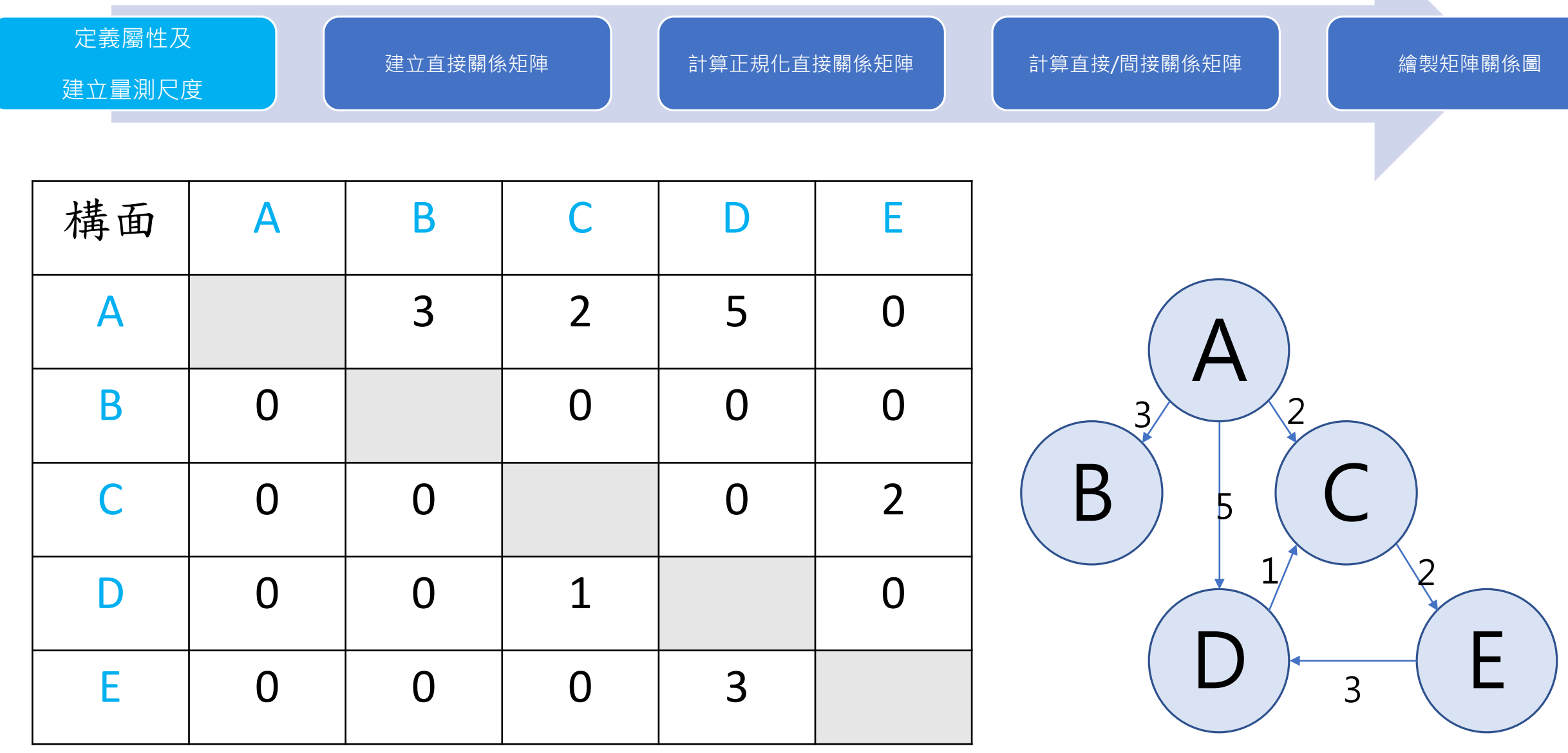

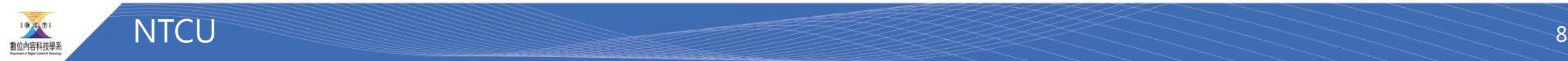

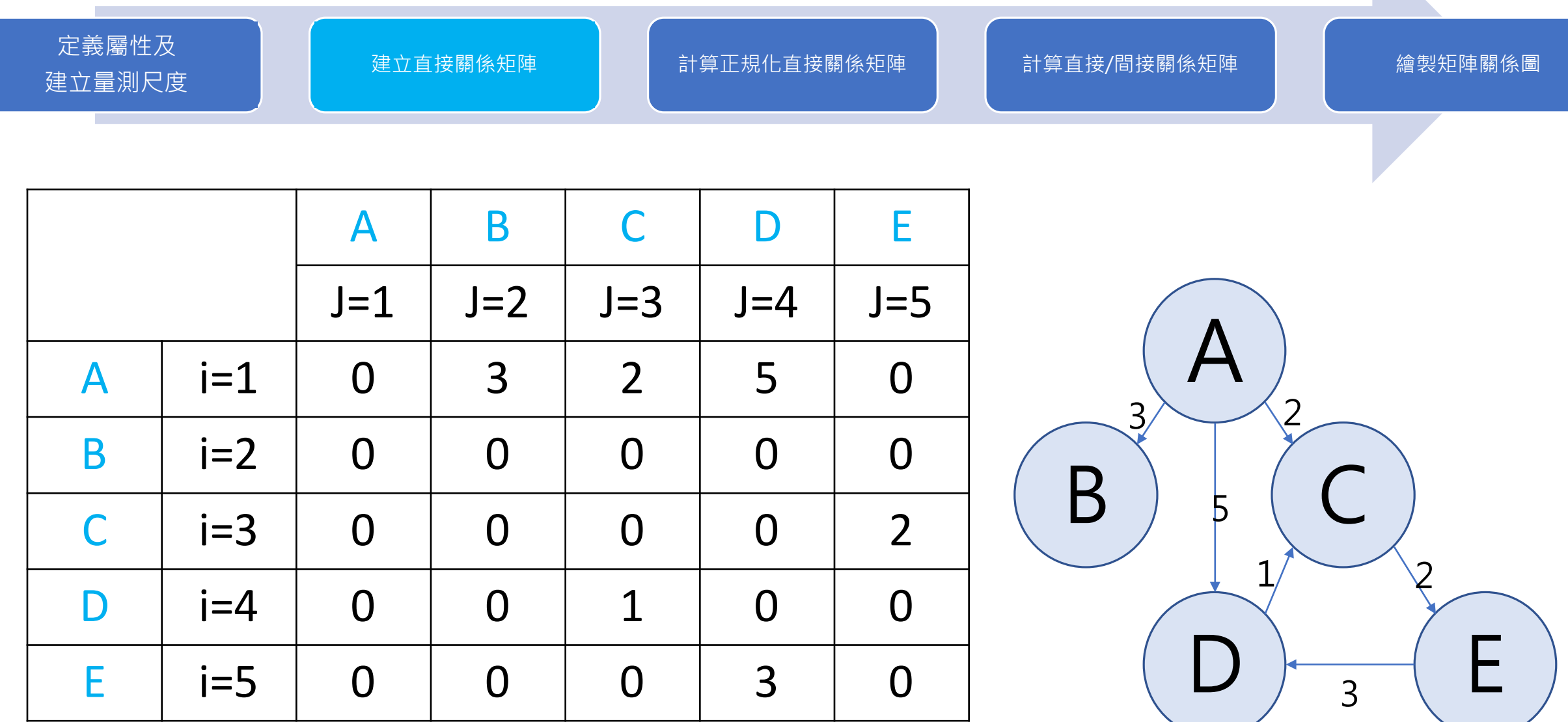

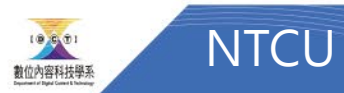

ł,

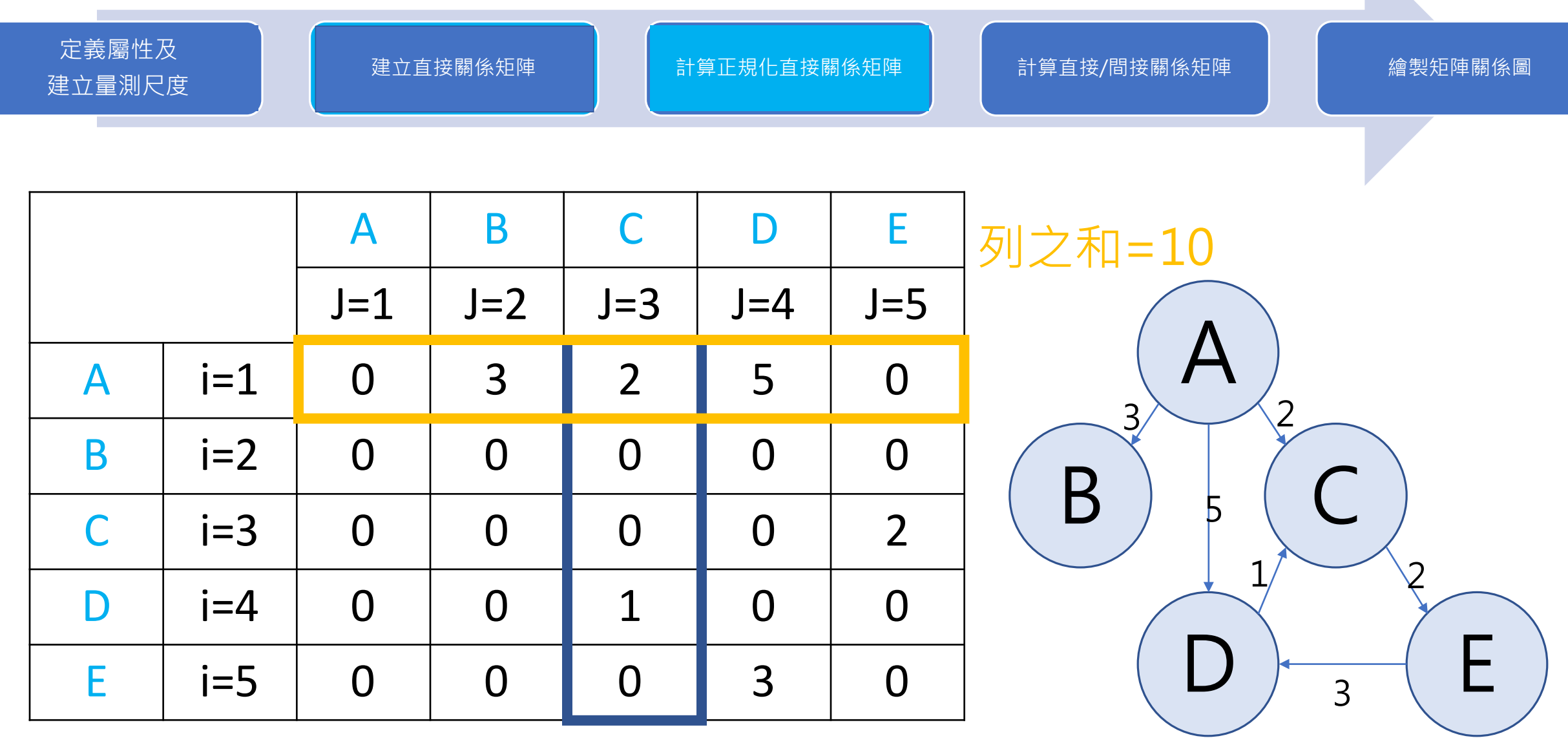

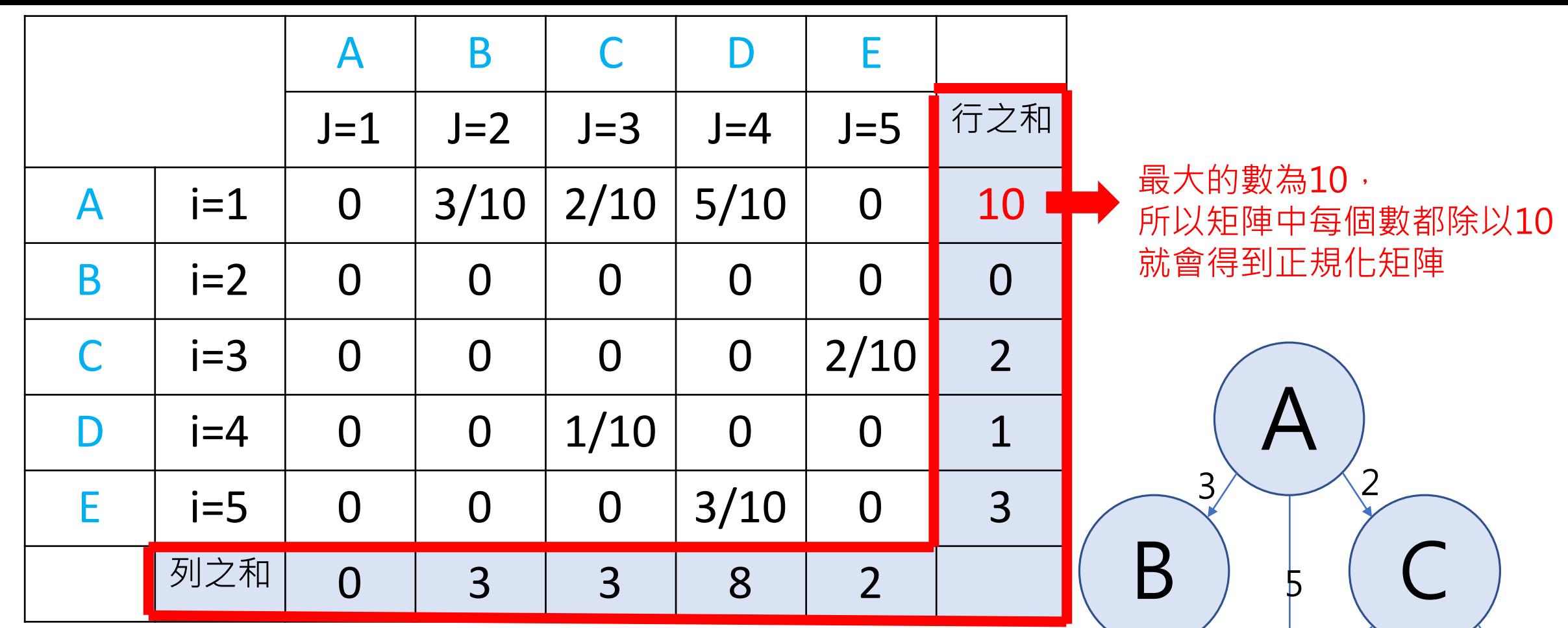

從所有列之和、行之和中取最大的數字,除以矩陣中的每個數字

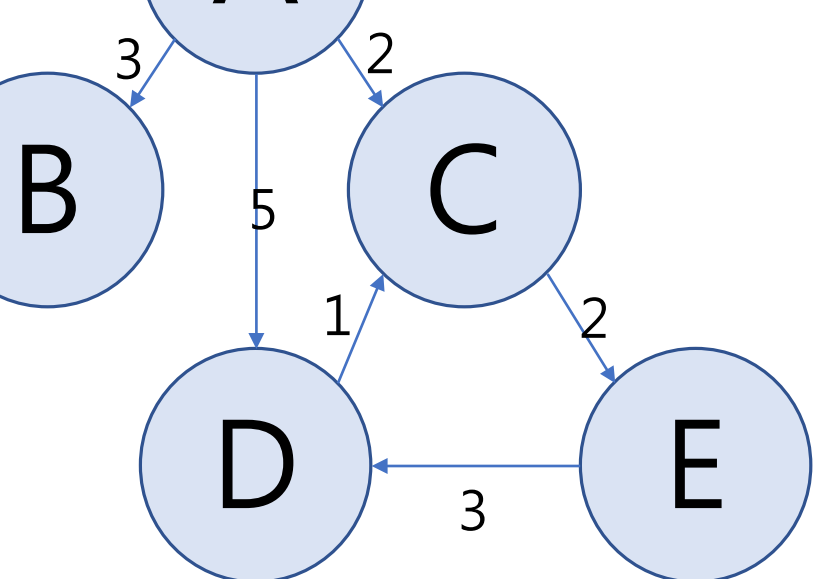

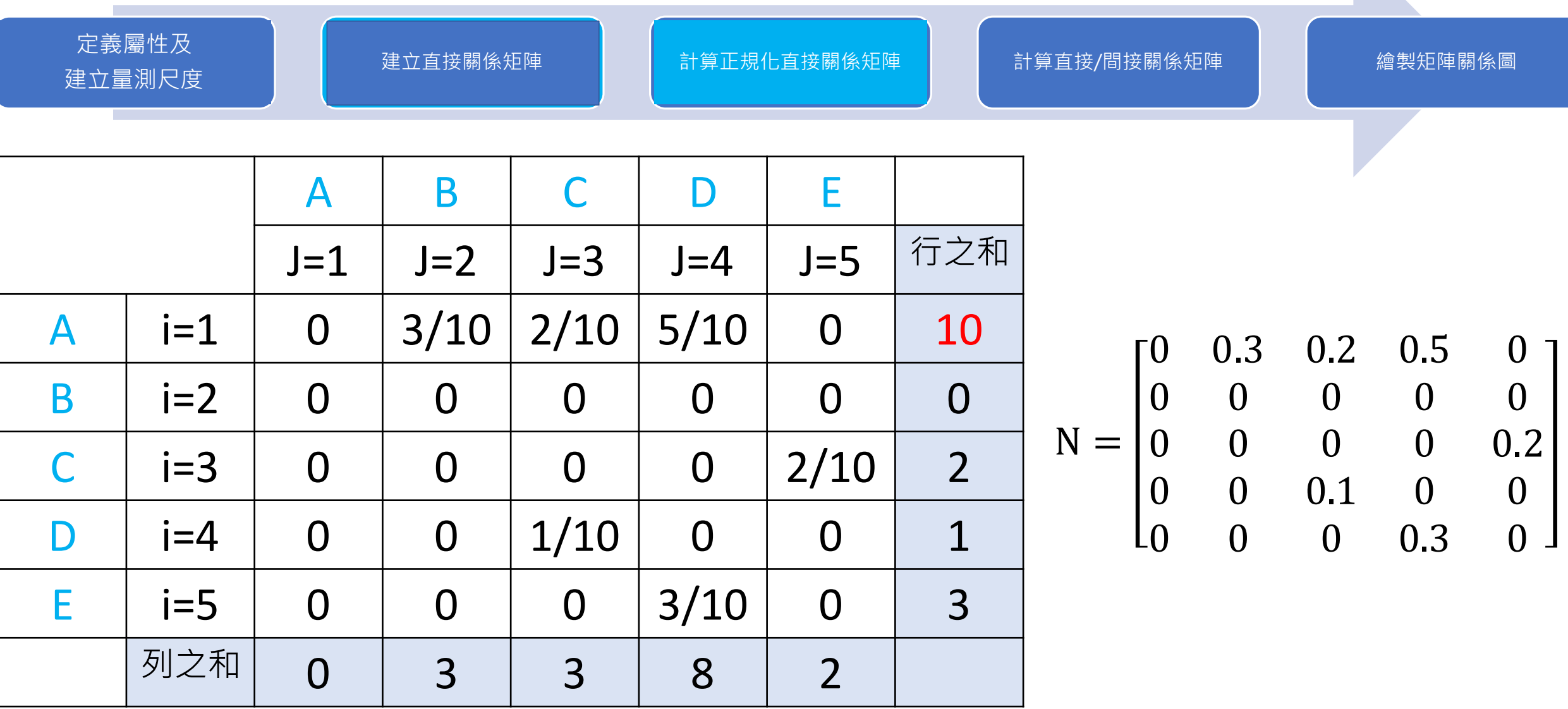

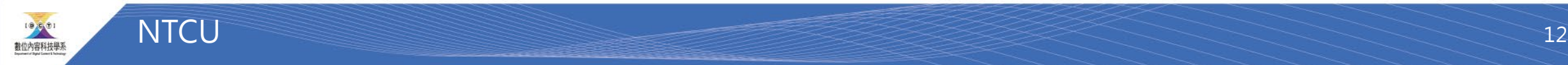

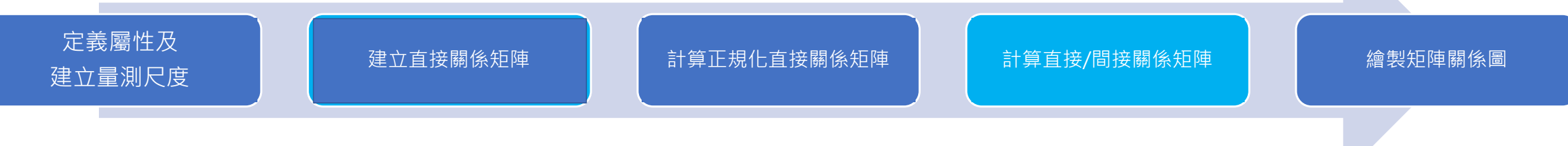

 $T=N(I-N)^{-1}$ 

$$
N = \begin{bmatrix} 0 & 0.3 & 0.2 & 0.5 & 0 \\ 0 & 0 & 0 & 0 & 0 \\ 0 & 0 & 0 & 0 & 0.2 \\ 0 & 0 & 0.1 & 0 & 0 \\ 0 & 0 & 0 & 0.3 & 0 \end{bmatrix}
$$

$$
I - N = \begin{bmatrix} 1 & 0 & 0 & 0 & 0 \\ 0 & 1 & 0 & 0 & 0 \\ 0 & 0 & 1 & 0 & 0 \\ 0 & 0 & 0 & 1 & 0 \\ 0 & 0 & 0 & 0 & 1 \end{bmatrix} \begin{bmatrix} 0 & 0.3 & 0.2 & 0.5 & 0 \\ 0 & 0 & 0 & 0 & 0 \\ 0 & 0 & 0 & 0.2 & 0 \\ 0 & 0 & 0.1 & 0 & 0 \\ 0 & 0 & 0 & 0.3 & 0 \end{bmatrix}
$$

$$
= \begin{bmatrix} 1 & -0.3 & -0.2 & -0.5 & 0 \\ 0 & 1 & 0 & 0 & 0 \\ 0 & 0 & 1 & 0 & -0.2 \\ 0 & 0 & -0.1 & 1 & 0 \\ 0 & 0 & 0 & -0.3 & 1 \end{bmatrix}
$$

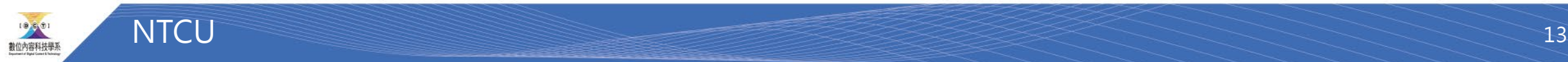

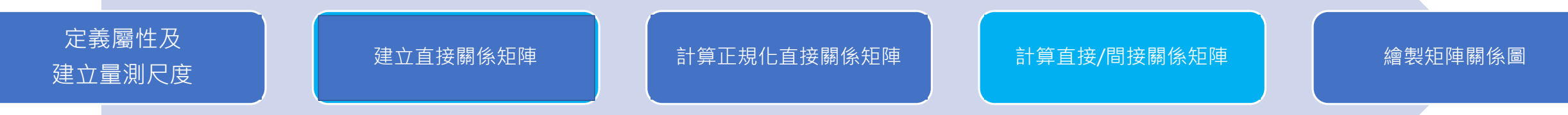

$$
T=N(I-N)^{-1}
$$

$$
N = \begin{bmatrix} 0 & 0.3 & 0.2 & 0.5 & 0 \\ 0 & 0 & 0 & 0 & 0 \\ 0 & 0 & 0 & 0 & 0.2 \\ 0 & 0 & 0.1 & 0 & 0 \\ 0 & 0 & 0 & 0.3 & 0 \end{bmatrix}
$$

$$
(I-N)^{-1} = \begin{bmatrix} 1 & \frac{3}{10} & \frac{125}{497} & \frac{256}{497} & \frac{25}{497} \\ 0 & 1 & 0 & 0 & 0 \\ 0 & 0 & \frac{500}{497} & \frac{30}{497} & \frac{100}{497} \\ 0 & 0 & \frac{50}{497} & \frac{500}{497} & \frac{10}{497} \\ 0 & 0 & \frac{15}{497} & \frac{150}{407} & \frac{500}{497} \end{bmatrix}
$$

$$
I - N = \begin{bmatrix} 1 & -0.3 & -0.2 & -0.5 & 0 \\ 0 & 1 & 0 & 0 & 0 \\ 0 & 0 & 1 & 0 & -0.2 \\ 0 & 0 & -0.1 & 1 & 0 \\ 0 & 0 & 0 & -0.3 & 1 \end{bmatrix}
$$

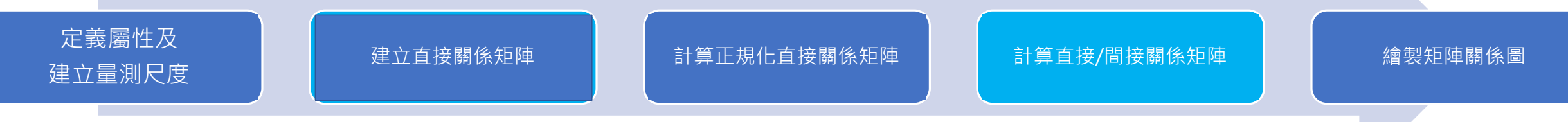

 $T=N(I-N)^{-1}$ 

$$
N(I-N)^{-1} = \begin{bmatrix} 0 & 0.3 & 0.2 & 0.5 & 0 \\ 0 & 0 & 0 & 0 & 0 \\ 0 & 0 & 0 & 0 & 0.2 \\ 0 & 0 & 0 & 0.1 & 0 \\ 0 & 0 & 0 & 0.3 & 0 \end{bmatrix} \begin{bmatrix} 1 & \frac{3}{10} & \frac{125}{497} & \frac{256}{497} & \frac{25}{497} \\ 0 & 1 & 0 & 0 & 0 \\ 0 & 0 & \frac{500}{497} & \frac{30}{497} & \frac{100}{497} \\ 0 & 0 & \frac{50}{497} & \frac{500}{497} & \frac{10}{497} \\ 0 & 0 & \frac{50}{497} & \frac{500}{497} & \frac{10}{497} \\ 0 & 0 & \frac{15}{497} & \frac{150}{497} & \frac{500}{497} \end{bmatrix} = \begin{bmatrix} 0 & \frac{203}{10} & \frac{125}{497} & \frac{256}{497} & \frac{25}{497} \\ 0 & 0 & \frac{3}{497} & \frac{30}{497} & \frac{100}{497} \\ 0 & 0 & \frac{50}{497} & \frac{3}{497} & \frac{10}{497} \\ 0 & 0 & \frac{15}{497} & \frac{150}{497} & \frac{500}{497} \end{bmatrix}
$$

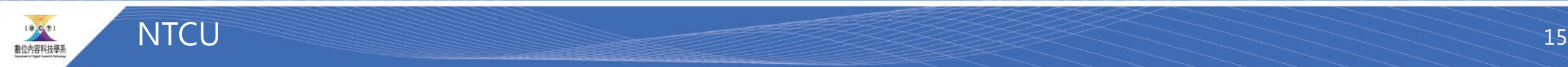

#### EXCEL操作步驟

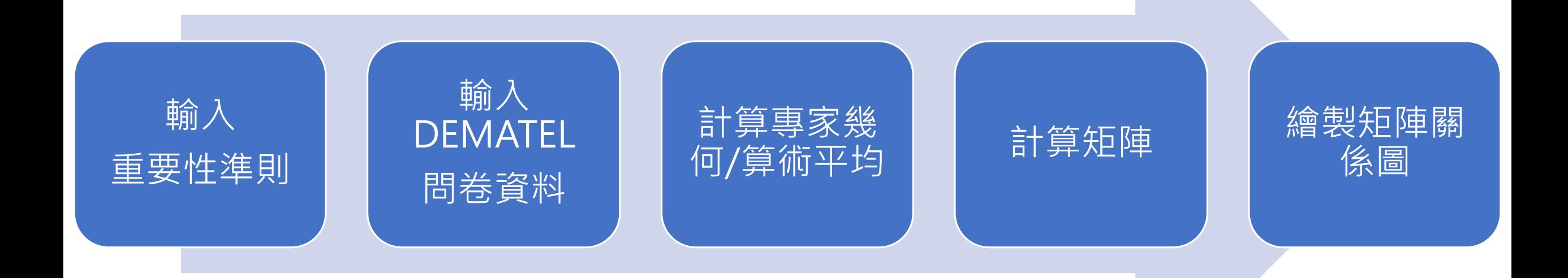

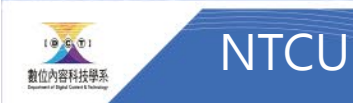

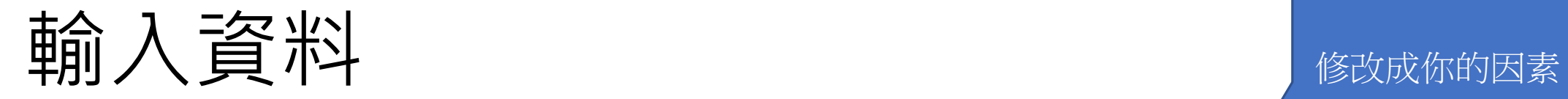

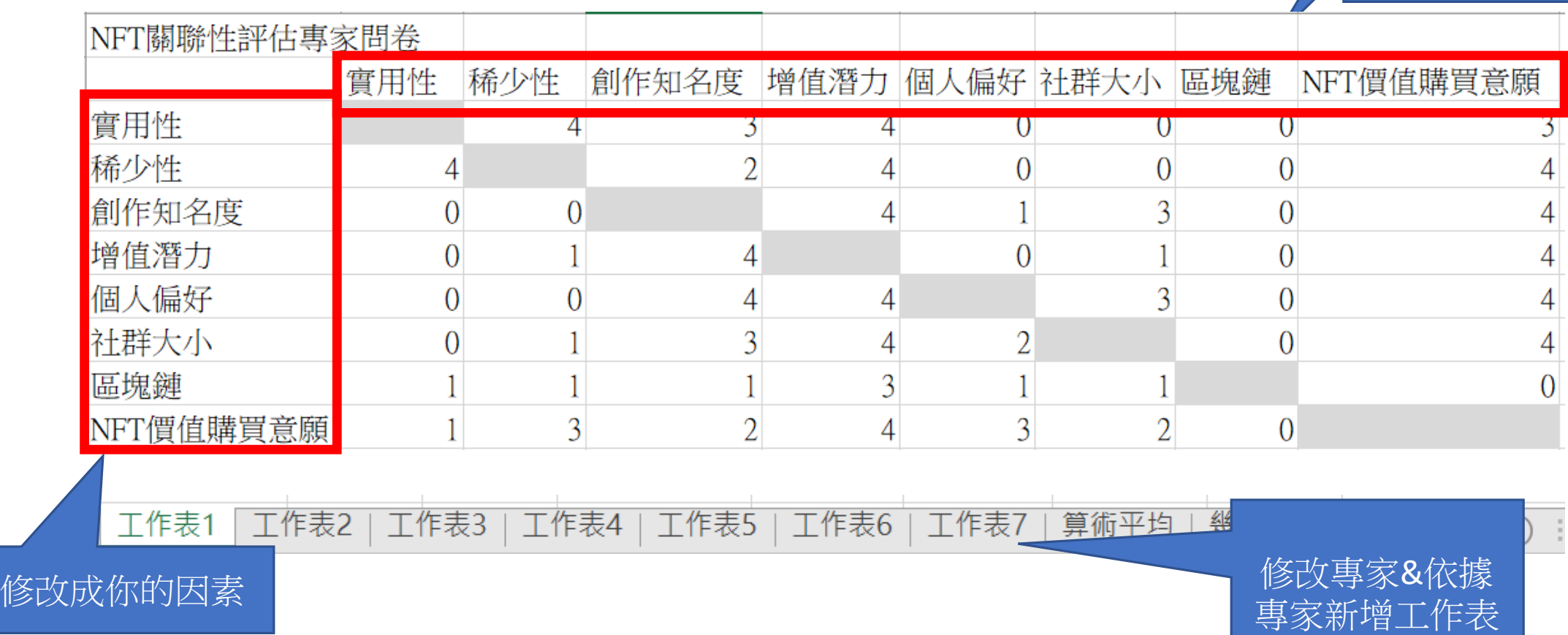

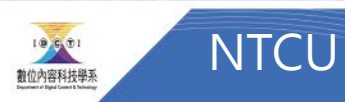

#### 製作初始化矩陣

- 將所有專家的重要性準則平均
- 公式範例: =AVERAGE(專家1!A3,專家2!A3,專家3!A3)

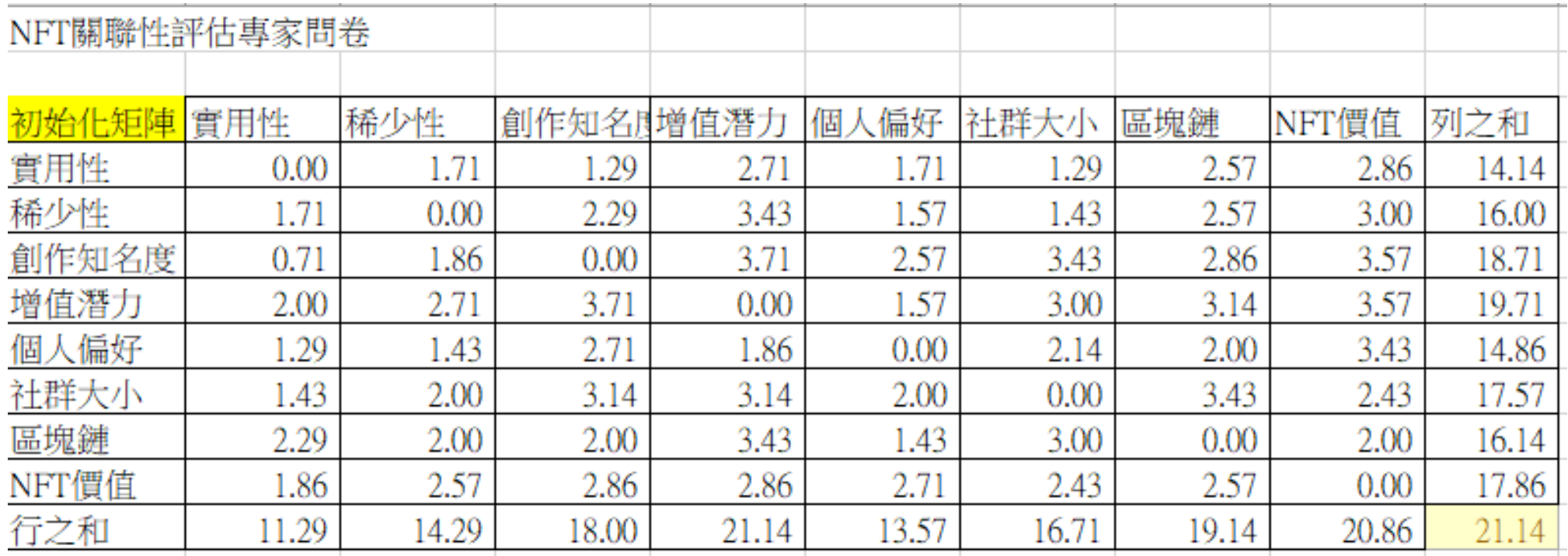

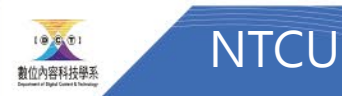

18

#### 製作正規化矩陣

- 找初始矩陣列之和、行之和的最大值
- 公式範例: =MAX(U4:U11,M12:T12)

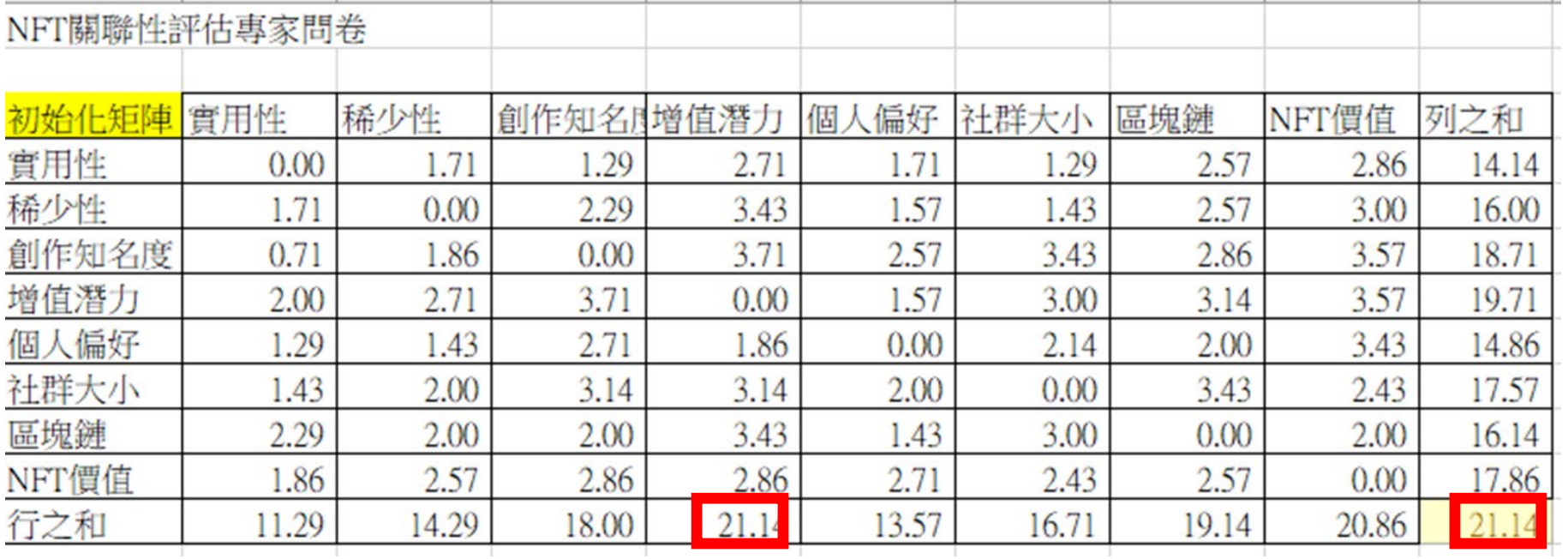

#### 製作正規化矩陣

- 再將初始矩陣/21.14=正規化矩陣
- 公式範例: =M4/\$U\$12

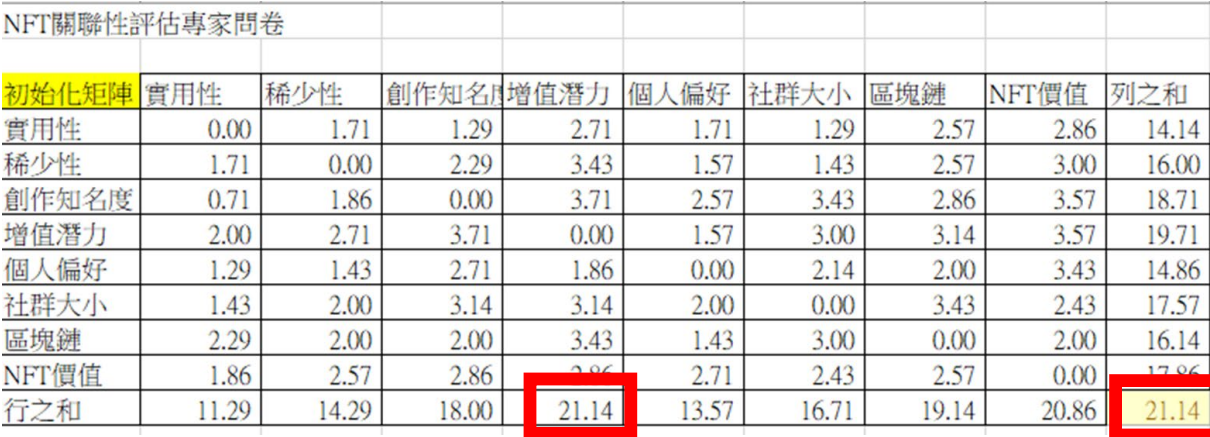

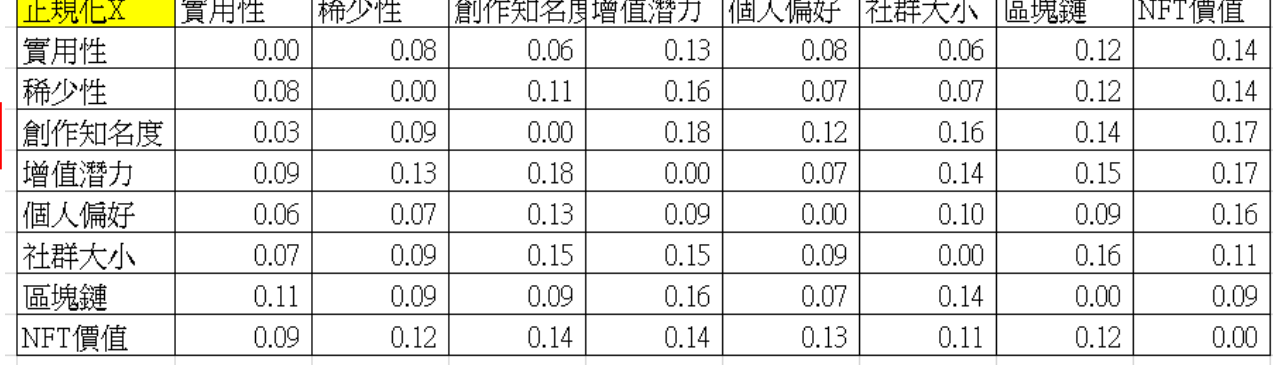

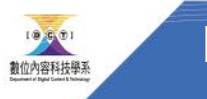

#### 製作單位矩陣I

• 將斜對角設為1,其他部分設為0

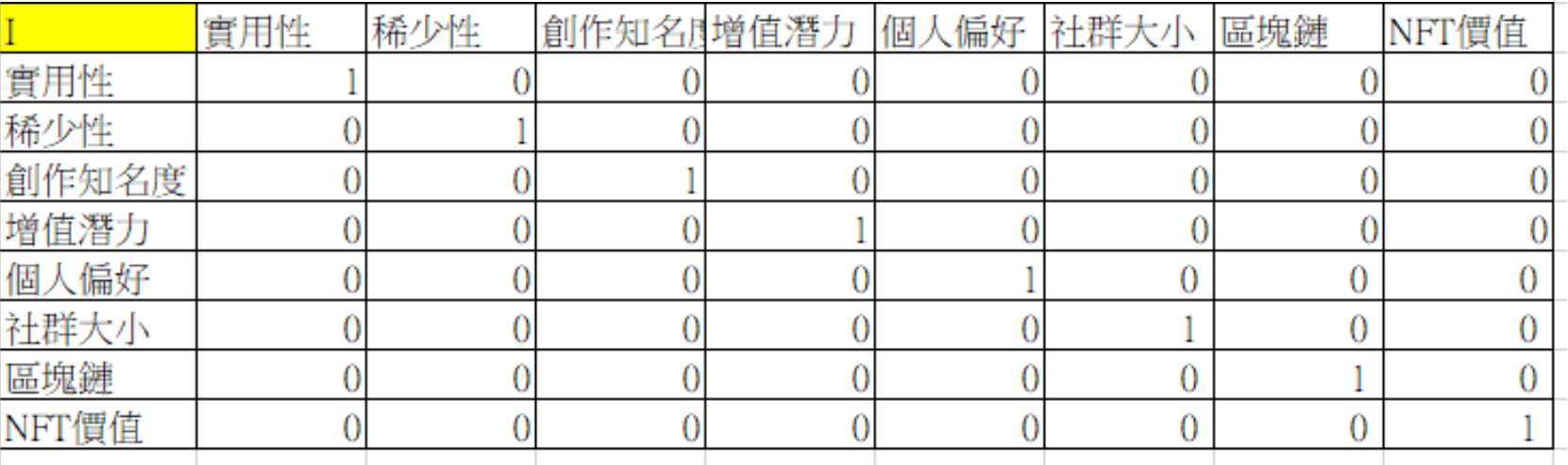

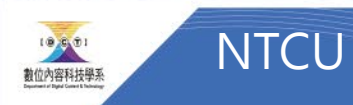

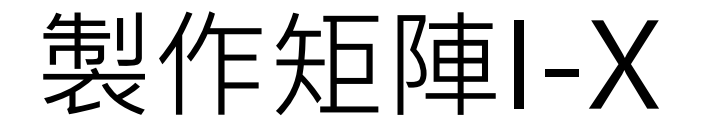

- 單位矩陣-初始矩陣
- 公式範例: =M25-M15

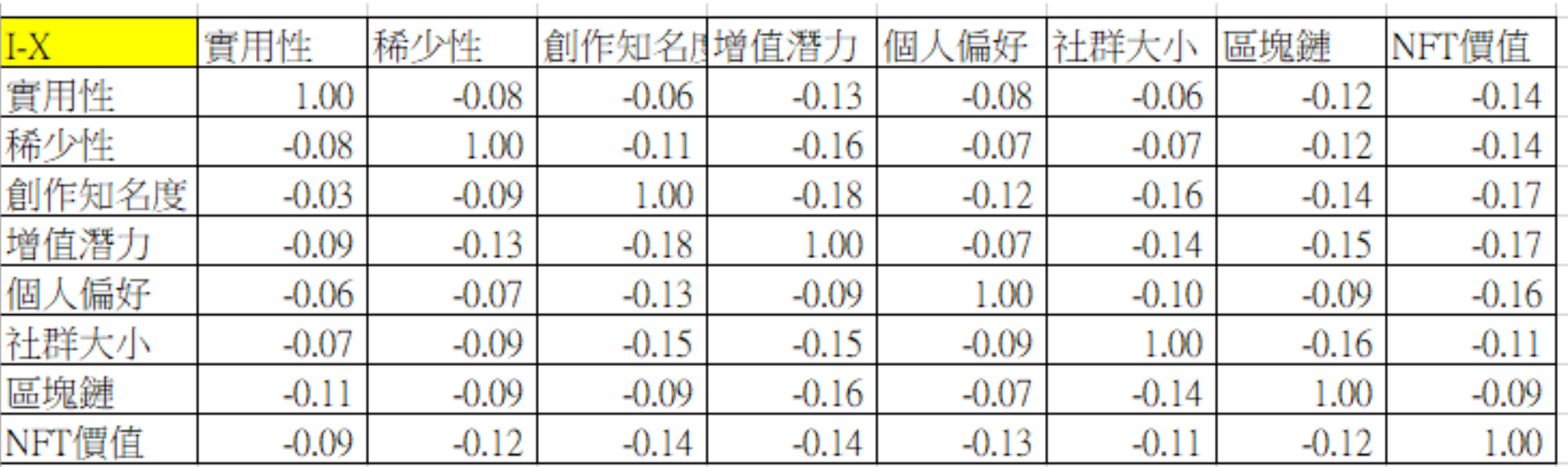

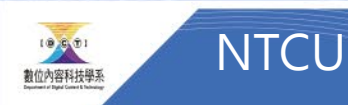

### 製作 (I-X)的反矩陣

## 1.複製空白矩陣後輸入公式=MINVERSE

2.框選(I-X)矩陣後公式會變成=MINVERSE(M35:T42)

3.同時按(Shift+Ctrl+Enter)

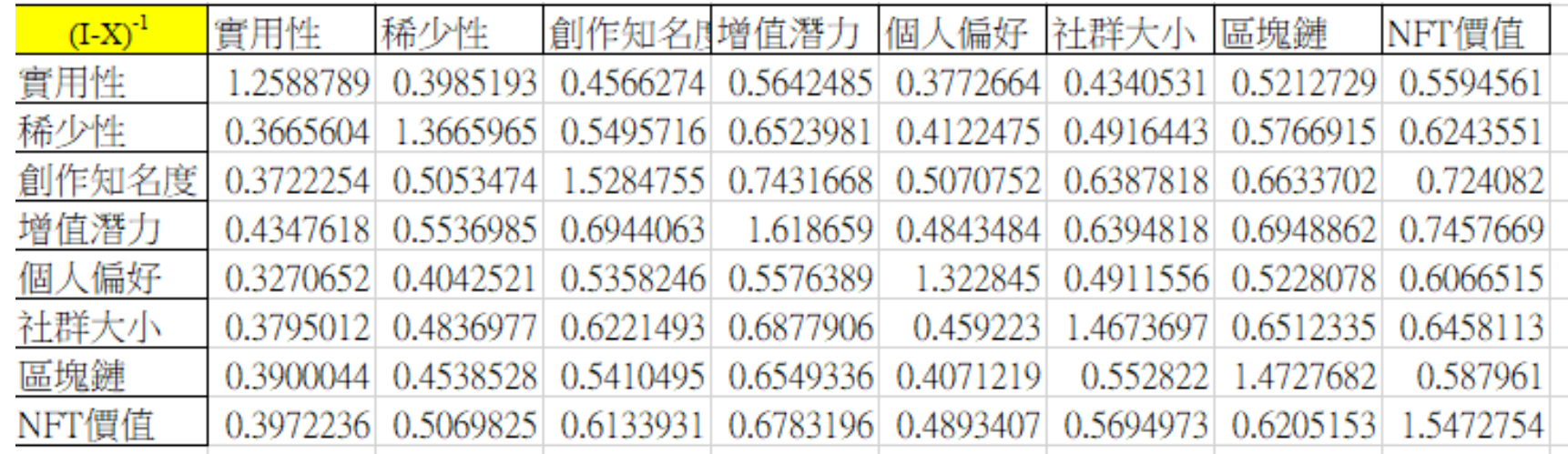

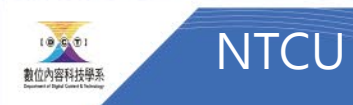

製作 X(I-X)-1的矩陣Tc

1.複製空白矩陣後輸入公式=MMULT

2.框選(I-X)反矩陣,並在公式中打「, 」使公式變為=MMULT(M45:T52,) 3.框選初始矩陣使公式變為=MMULT(M45:T52,M15:T22)

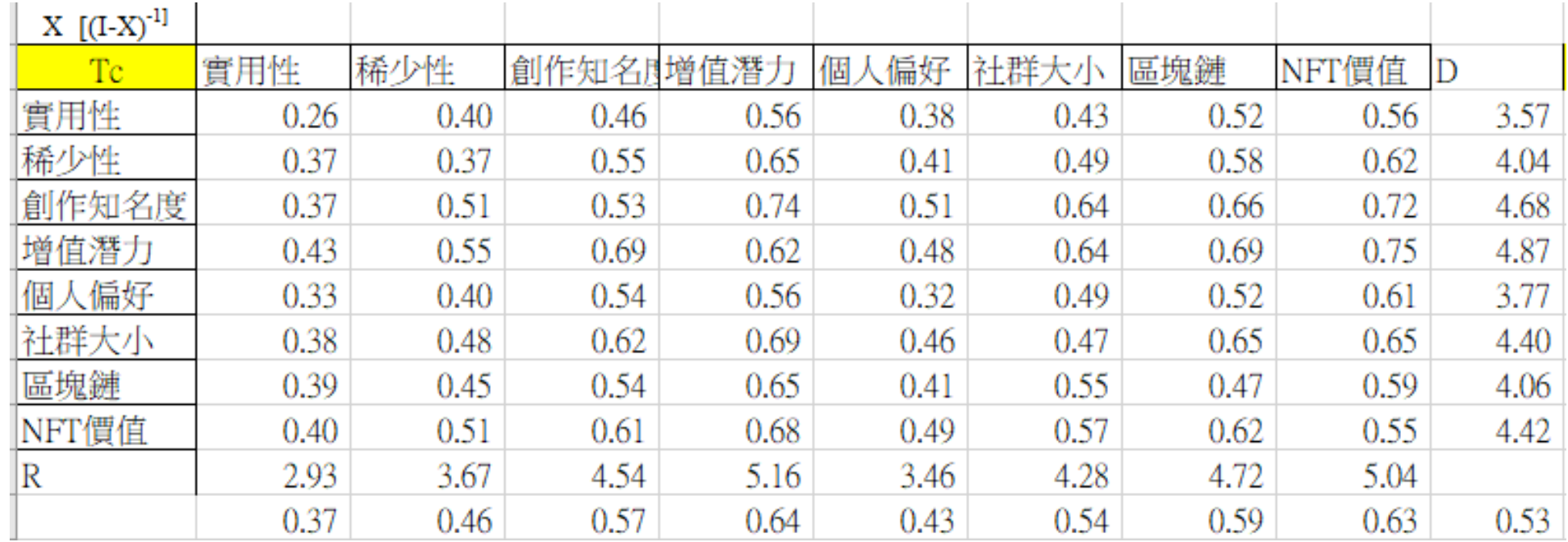

#### 製作 X(I-X)-1的矩陣Tc

#### 4.同時按下(Shift+Ctrl+Enter)

5.設定Threshold = X (例如threshold = 0.5)

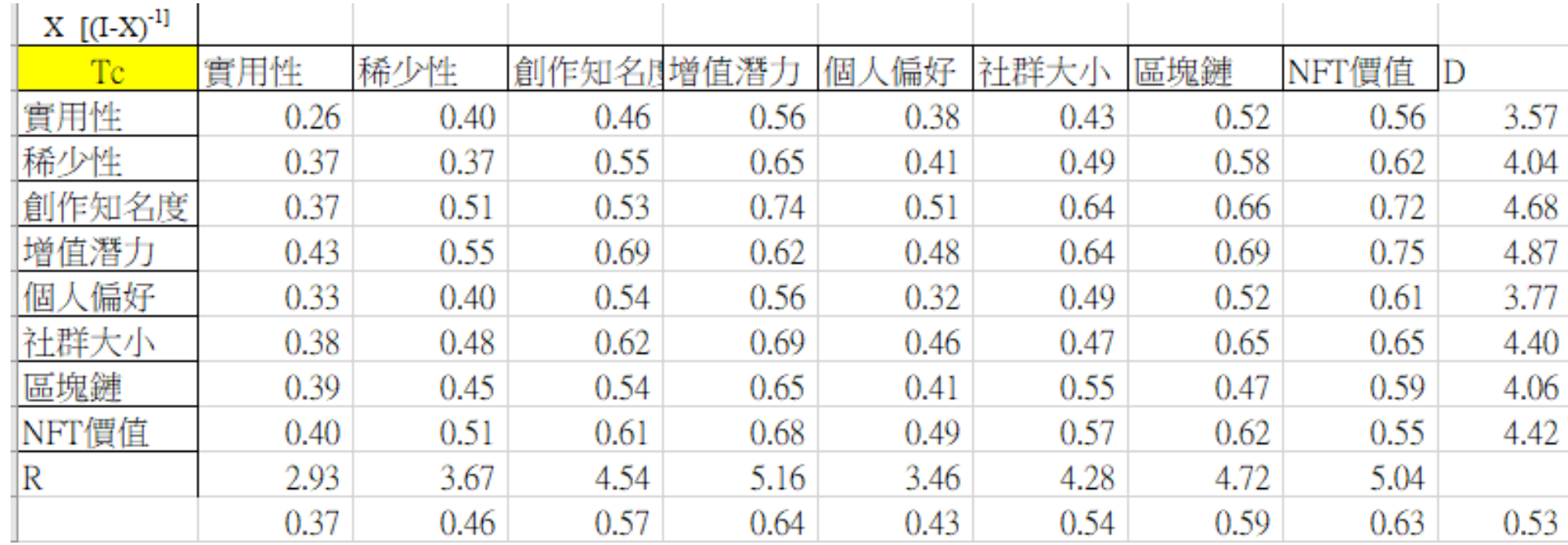

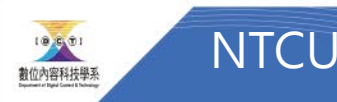

## 計算 D+R/D-R

• 將D和R值 複製到新的 儲存格,以 便計算D+R 和D-R

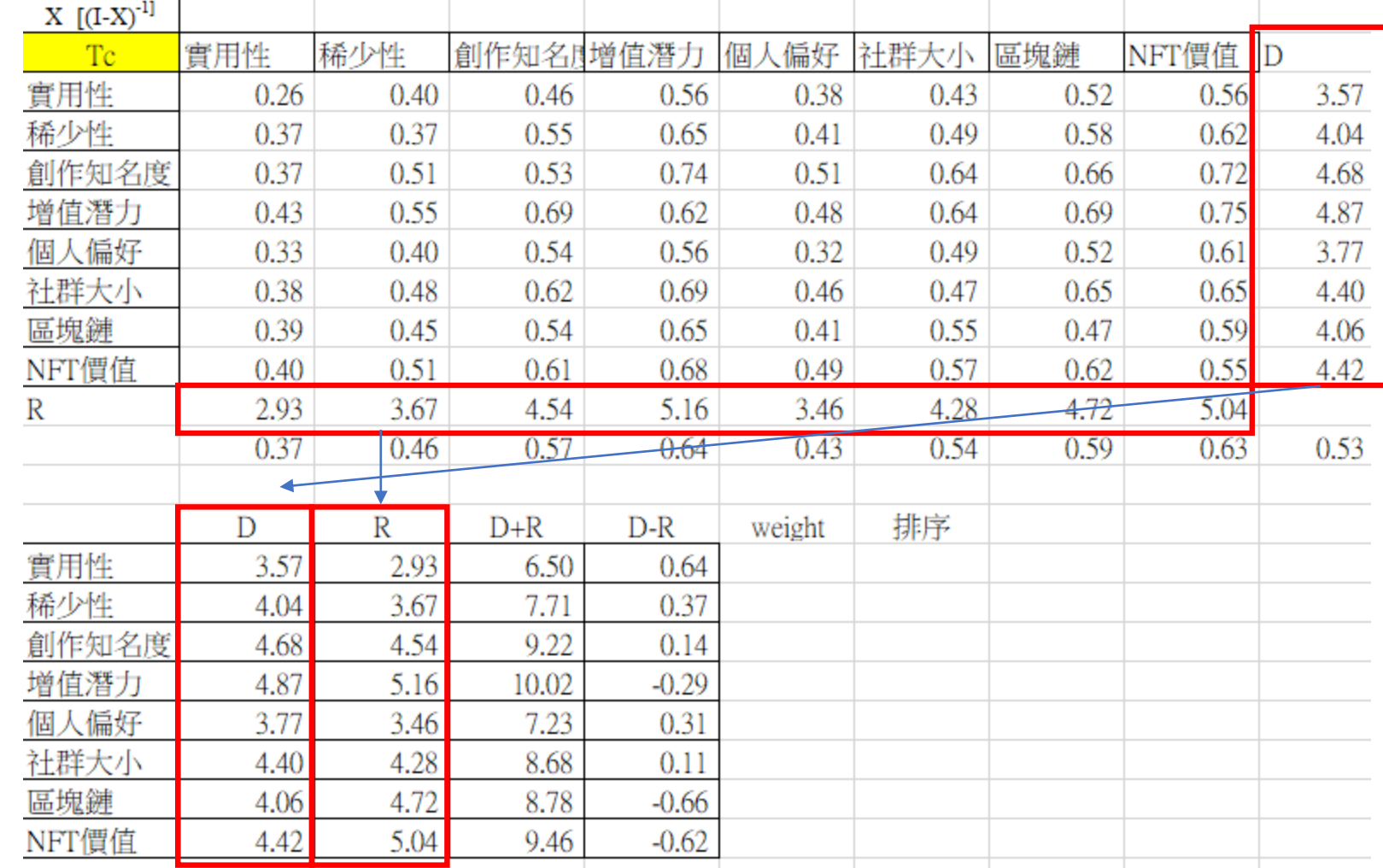

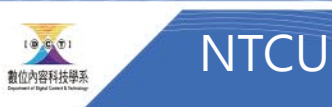

#### 整理成表格&繪圖

|       | $D+R$ | D-R     |
|-------|-------|---------|
| 實用性   | 6.50  | 0.64    |
| 稀少性   | 7.71  | 0.37    |
| 創作知名度 | 9.22  | 0.14    |
| 增值潛力  | 10.02 | $-0.29$ |
| 個人偏好  | 7.23  | 0.31    |
| 社群大小  | 8.68  | 0.11    |
| 區塊鏈   | 8.78  | $-0.66$ |
| NFT價值 | 9.46  | $-0.62$ |
|       |       |         |

• 框選D+R和D-R, 繪製散布圖,並 重新命名標籤。

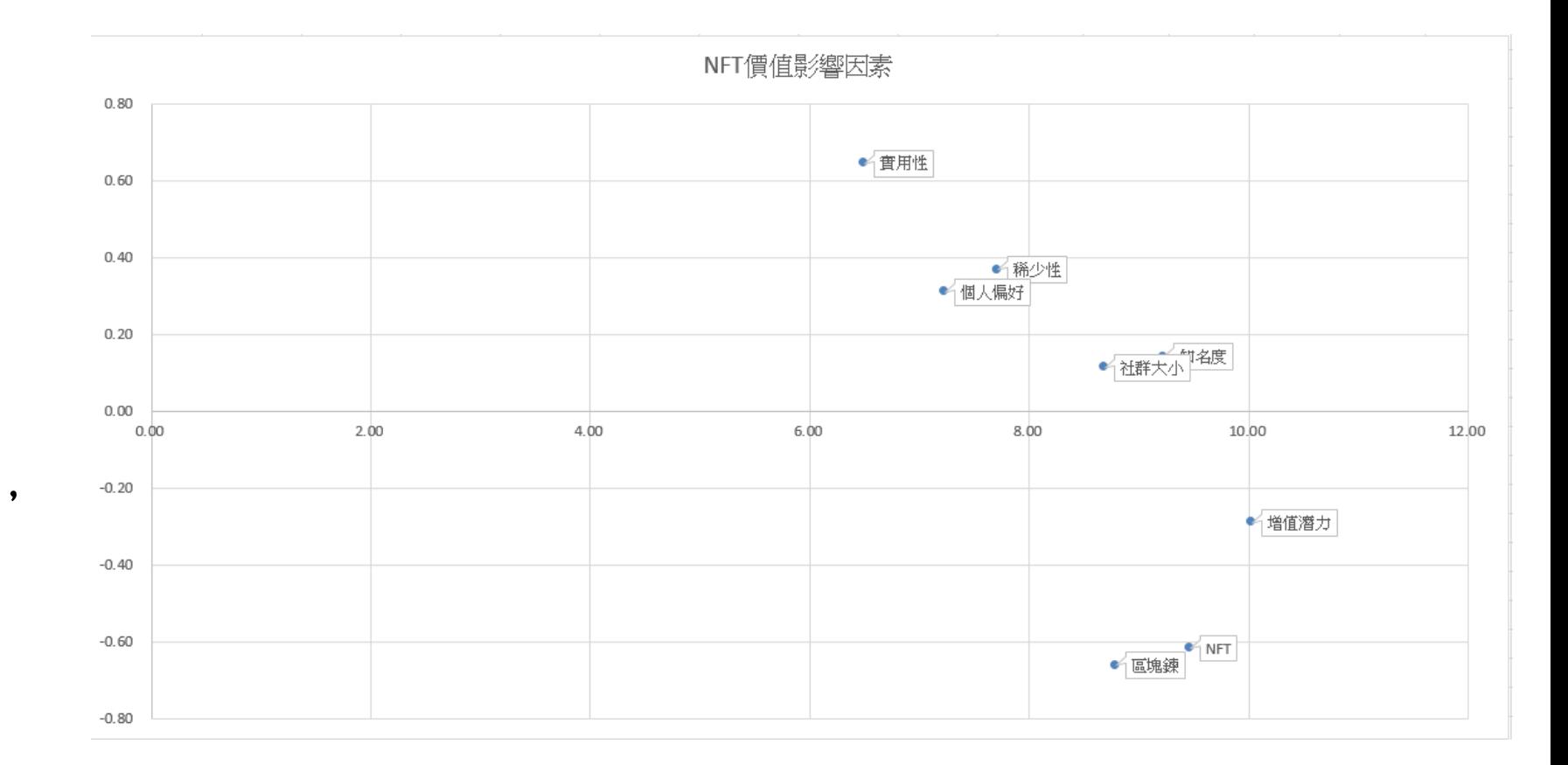

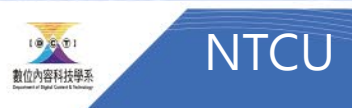

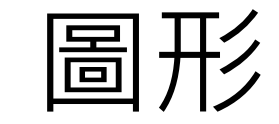

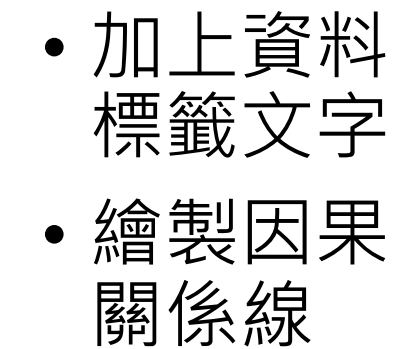

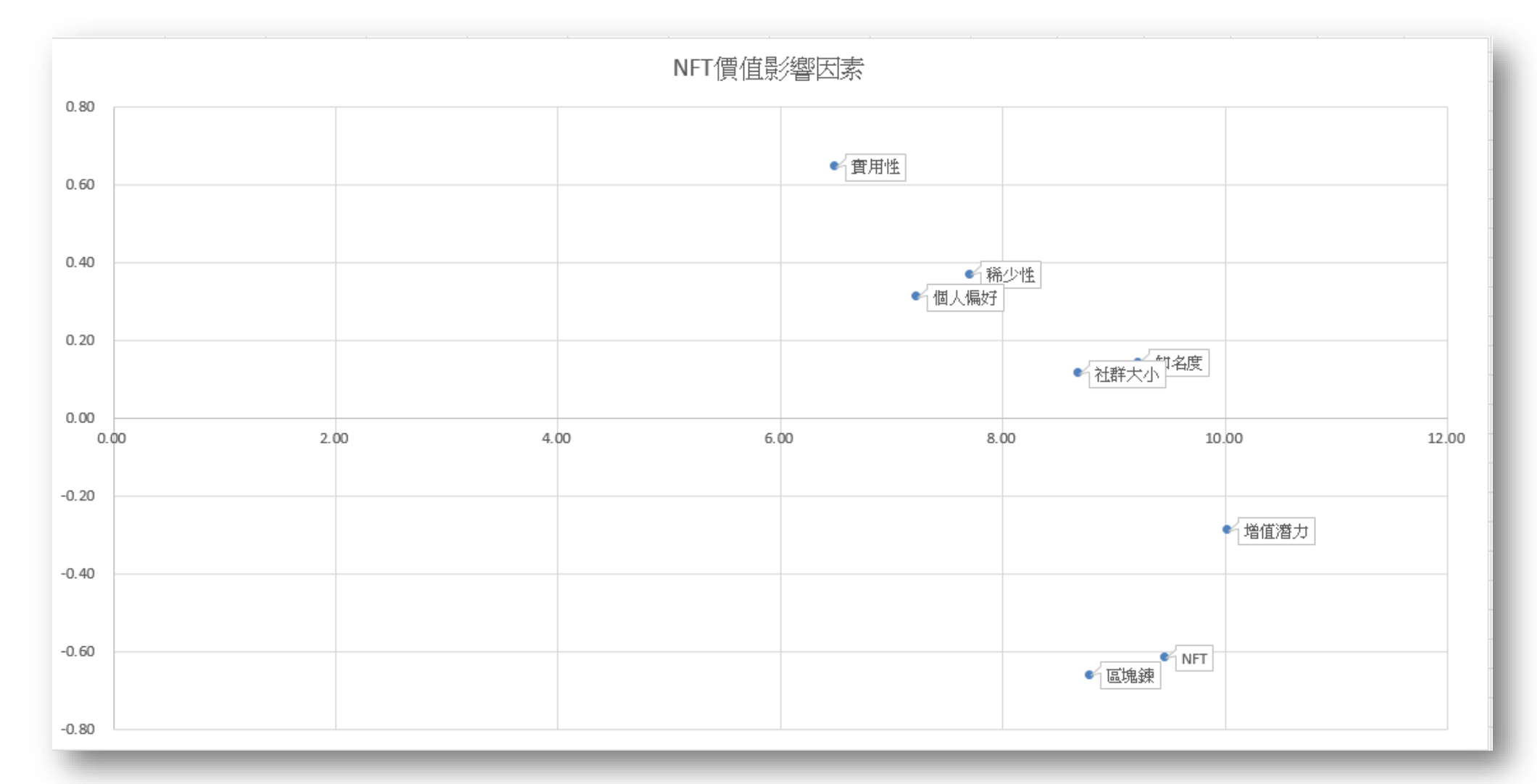

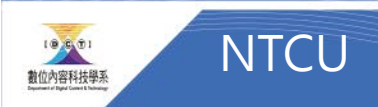

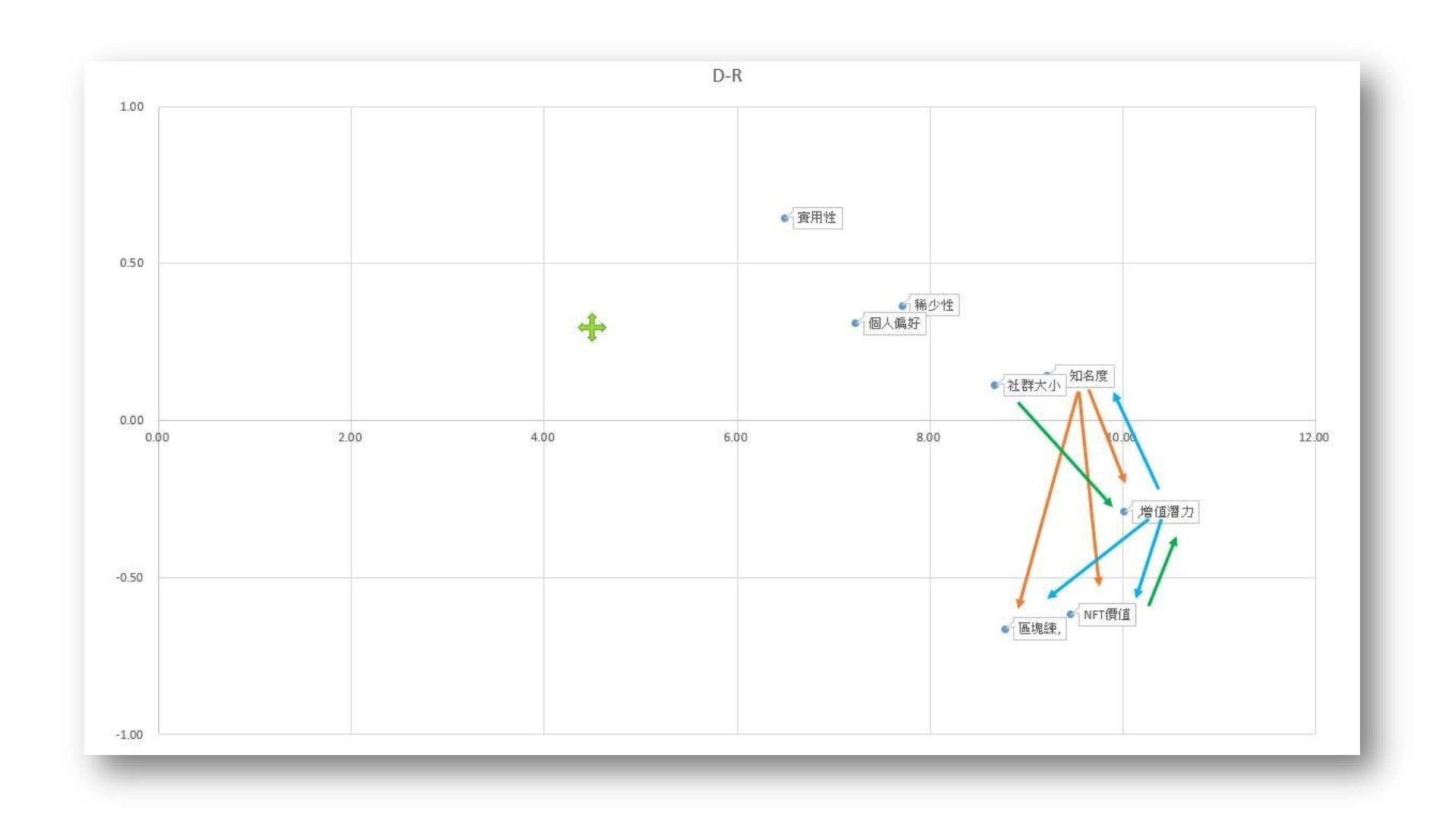

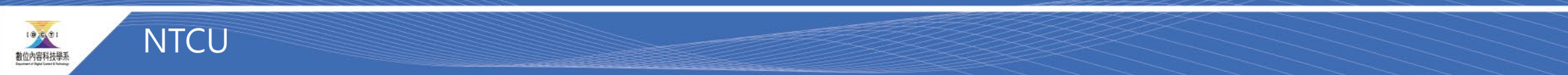

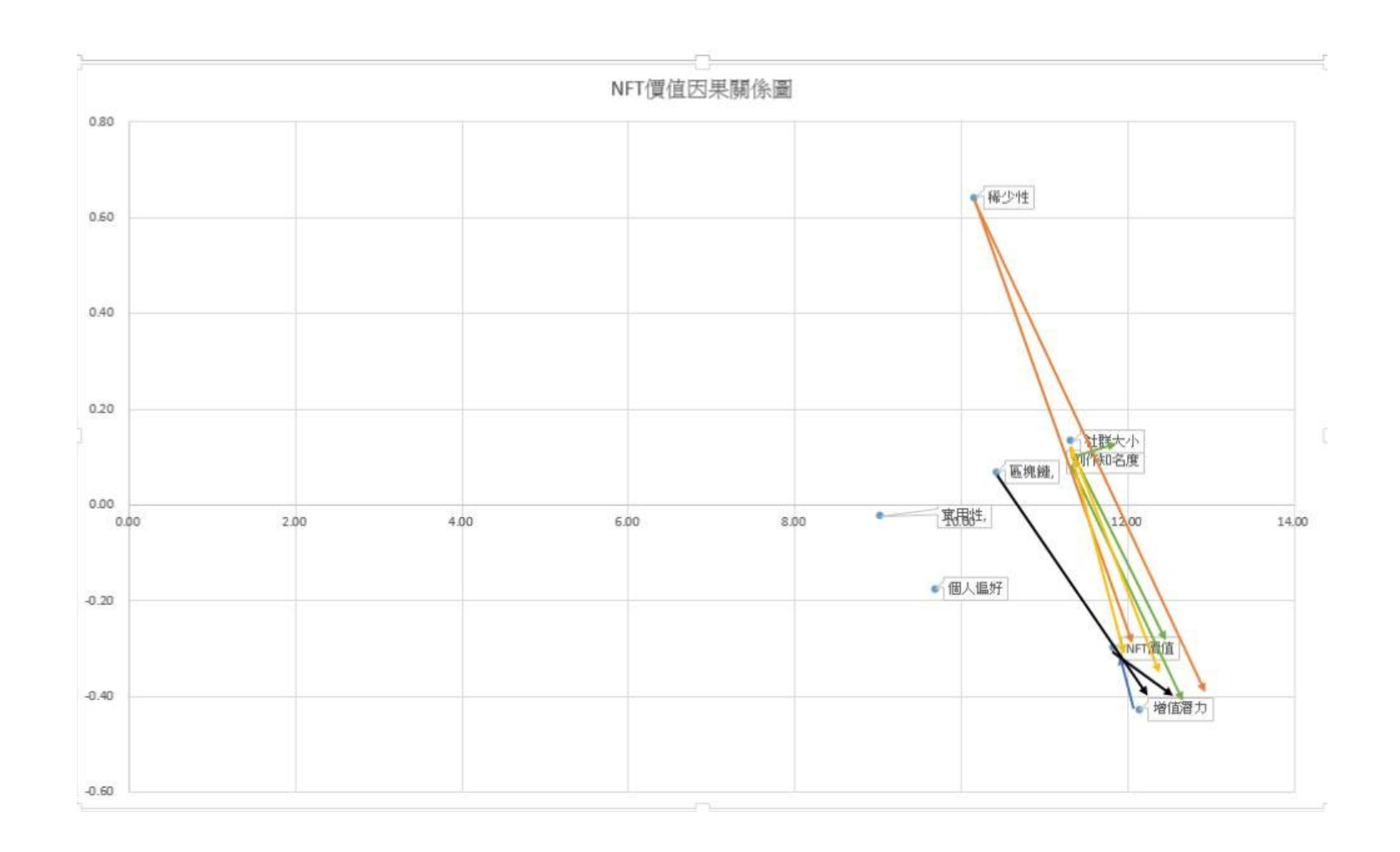

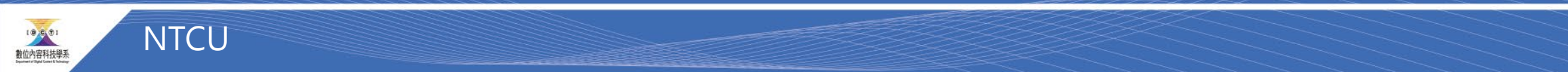

#### D+R與D-R意義

- (D+R)為中心度,其中k = i = j = 1, 2,..., n,表示此因素影響及被 影響的總程度,根據此值可顯現該因素k在所有問題中的核心程度;
- 而(Dk–Rk)為原因度,表示此因素影響及被影響的差異程度,根據 此值可顯現該因素k在所有問題中歸屬的因果程度。
	- 若為正值則該因素偏向為原因類。
	- 若為負值表該因素偏向為結果類。

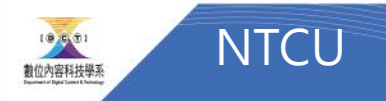

#### 因果關係圖解釋

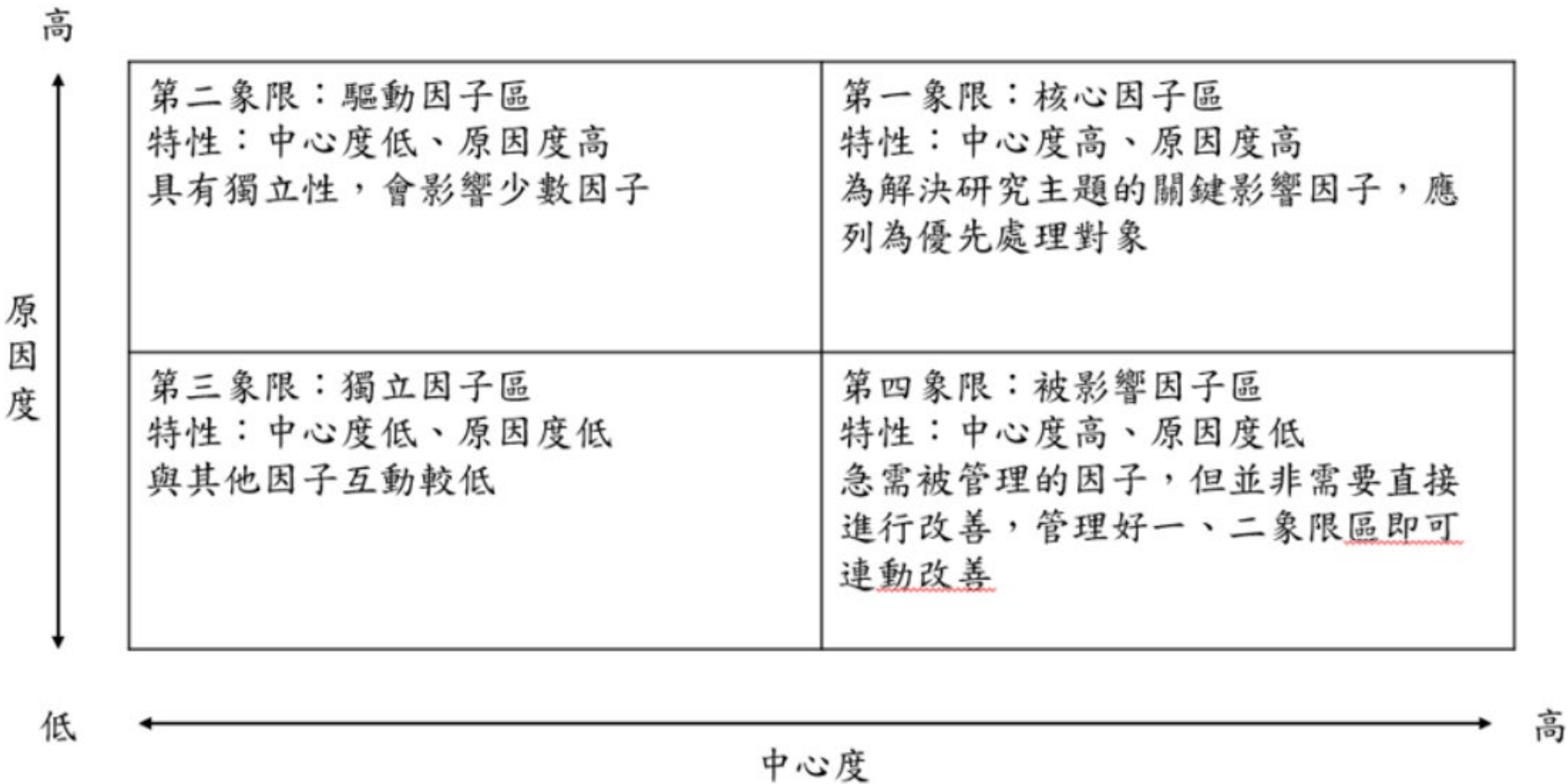

<https://www.yongxi-stat.com/dematel/>

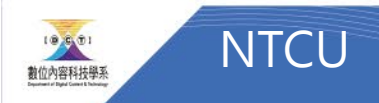

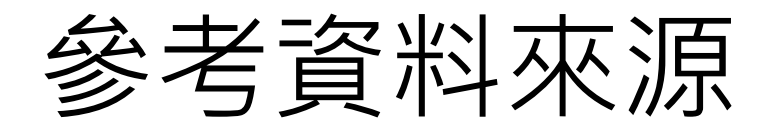

• 陳博舜教授

[http://ir.lib.cyut.edu.tw:8080/bitstream/310901800/33641/2/](http://ir.lib.cyut.edu.tw:8080/bitstream/310901800/33641/2/106%E6%95%99%E6%9D%90_DEMATEL%E6%B1%BA%E7%AD%96%E5%AF%A6%E9%A9%97%E5%AE%A4%E6%B3%95.pdf) 106%E6%95%99%E6%9D%90\_DEMATEL%E6%B1%BA%E7% AD%96%E5%AF%A6%E9%A9%97%E5%AE%A4%E6%B3%95 .pdf

• <https://www.yongxi-stat.com/dematel/>

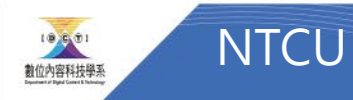